#### ةيلخادلا ةيكلسلا ةمزحلا طاقتلا نيوكت AP 6 WiFi و 2 Wave لوصولا ةطقن يف I

## **ت**ايوتحمل**ا**

ةمدقملا <u>ةيساس ألل تابلطتملا</u> تا<mark>بلطتمل</mark>ا <u>ةمدختسملI تانوكملI</u> ن يوك<u>تل</u>ا <u>ةكبشلل يطيطختلI مسرلI</u> تانيوكت<u>لا</u> ةحصلا نم ققحتلا اهحالصإو ءاطخألا فاشكتسا

## ةمدقملا

ةهجاو نم (PCAP) ةيلخادل| ةيكلسل| ةمزحل| طاقتل| ةزيم عي مجت ةيفيك دنتسمل| اذه حضوي .(TFTP (طسبملا تافلملا لقن لوكوتورب مداخ عم (AP (لوصولا ةطقنل (CLI (رماوألا رطس

.Cisco نم TAC سدنهم ،ناسهأ ايساج ةطساوب ةمهاسملا تمت

# ةيساسألا تابلطتملا

#### تابلطتملا

:ةيلاتلا عيضاوملاب ةفرعم كيدل نوكت نأب Cisco يصوت

- .مكحتلا ةدحو لوصو وأ (SSH (Shell Secure مادختساب لوصولا ةطقن ىلإ CLI لوصو ●
- TFTP مداخ ●
- PCAP تافلم. ●

#### ةمدختسملا تانوكملا

- 8.10.112. زمر ىلع (WLC (5520 ةيكلساللا LAN ةكبش يف مكحتلا ةدحو ●
- AP 9120AXI
- TFTP مداخ ●

.ةصاخ ةيلمعم ةئيب ي ف ةدوجوملI ةزەجألI نم دنتسملI اذه يف ةدراولI تامولعملI ءاشنإ مت تناك اذإ .(يضارتفا) حوسمم نيوكتب دنتسملI اذه يف ةمدختسَملI ةزهجألI عيمج تأدب .رمأ يأل لمتحملا ريثأتلل كمهف نم دكأتف ،ليغشتلا ديق كتكبش

### نېوكتلl

ةكبشلل يطىطختلا مسرلا

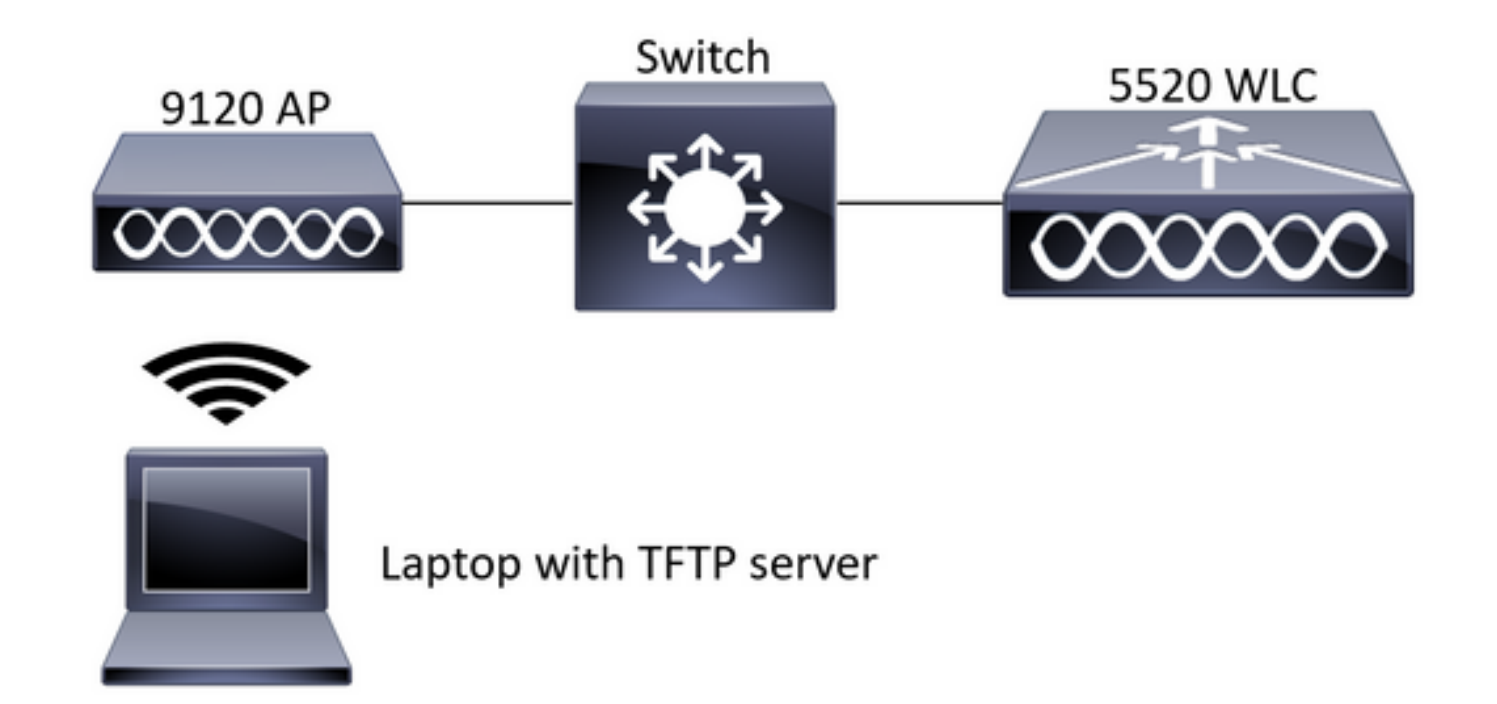

#### تانېوكتلا

TCP و IP رورملا تاكرح نم عاونأ ةثالث ديدحت نكمي .AP ىلإ SSH مادختساب PCAP نيوكت مت .IP رورم ةكرح ديدحت مت ،ةل|حل| مذه يف .UDP و

.SSH مادختس|ب ل0صول| ةطقن رم|وأ رطس ةهج|و يJإ لوخدل| لجس .1 ةوطخل|

،رمألا اذه ليءشتب مقو IP رورم ةكرحل PCAP أدبا .2 ةوطخلا

#### CLI:

# debug traffic wired ip capture % Writing packets to "/tmp/pcap/2802\_capture.pcap0" #reading from file /dev/click\_wired\_log, link-type EN10MB (Ethernet)

ةطقن مسا ةفاضإ عم tmp/pcap/ دلجم يف فـلم يJل بـتكت تاجرخملI نi ظحال .3 ةوطخلI .PCAP فالم عال لوصول ا

.IP رورم ةكرح طاقت لال لياصت ارابتخ! عدب .4 ةوطخل ا

#### $CT.T$

#ping 10.201.236.91 Sending 5, 100-byte ICMP Echos to 10.201.236.91, timeout is 2 seconds !!!!! .طاقتلال ا ةيلمع اوفقواً .5 ةوطخلا

CLI: #no debug traffic wired ip capture .TFTP مداخ يJل فJملI خسنL 6 ةوطخلI

 $CT.T$ # copy pcap 2802\_capture.pcap0 tftp: 10.201.236.33 

.TFTP مداخل IP ناونع لٻق ةحاسم كانه :**ةظحالم** 

### ةحصلا نم ققحتلا

.فلملا اذه حتفل انه Wireshark مادختسإ متي .مزحلا ليلحتل ةادأ يأ مادختساب فلملا حتفا

.ةروصلا يف لاصتالا رابتخإ جئاتن ةيؤر نكمي

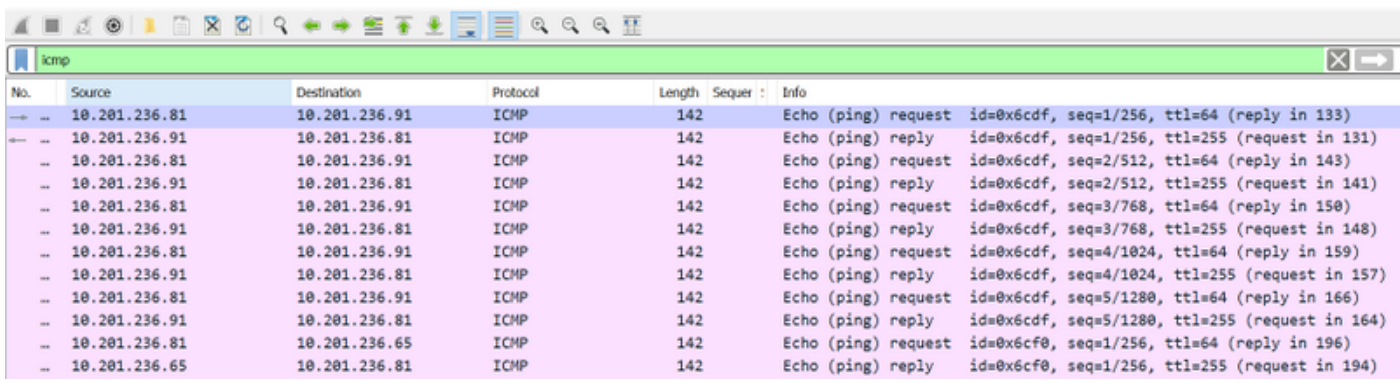

## اهحالصإو ءاطخألا فاشكتسا

.نيوكتلا اذهل اهحالصإو ءاطخألا فاشكتسال ةددحم تامولعم اًيلاح رفوتت ال

ةمجرتلا هذه لوح

ةي الآلال تاين تان تان تان ان الماساب دنت الأمانية عام الثانية التالية تم ملابات أولان أعيمته من معت $\cup$  معدد عامل من من ميدة تاريما $\cup$ والم ميدين في عيمرية أن على مي امك ققيقا الأفال المعان المعالم في الأقال في الأفاق التي توكير المالم الما Cisco يلخت .فرتحم مجرتم اهمدقي يتلا ةيفارتحالا ةمجرتلا عم لاحلا وه ىل| اًمئاد عوجرلاب يصوُتو تامجرتلl مذه ققد نع امتيلوئسم Systems ارامستناه انالانهاني إنهاني للسابلة طربة متوقيا.